# **Sistema para medición de manómetros analógicos mediante visión artificial**

Alvarellos, Aª, Picón, D.<sup>b</sup>, Puertas, J.<sup>b</sup>, Rabuñal, J<sup>c</sup>

a Universidade da Coruña, CITIC, Elviña, 15071 A Coruña,b,Departamento de Computación, Facultad de Informática, Universidade da Coruña, Campus de Elviña s/n. bGrupo de Ingeniería del Agua y del Medio Ambiente, ETS de Ingenieros de Caminos, Canales y Puertos, Universidade da Coruña, Campus de Elviña s/n. cCentro de Innovación Tecnolóxica en Edificación e Enxeñería Civil (CITEEC), Universidade da Coruña, Campus de Elviña s/n.

E-mail: [aalberto.alvarellos@udc.es,](mailto:alberto.alvarellos@udc.es) [bpicongarabal@gmail.com,](mailto:picongarabal@gmail.com) [cjeronimo.puertas@udc.es, djuanra@udc.es](mailto:cjeronimo.puertas@udc.es)

**Línea temática C** | Agua y ciudad

### **RESUMEN**

Mediante este trabajo se pretendía crear un sistema capaz de visualizar y digitalizar los valores que indicaban las agujas de manómetros analógicos.

Tras el análisis del problema, se ha realizado un diseño de una aplicación que usa una cámara y Visión Artificial para leer los valores del manómetro. La aplicación se ha implementado con tecnologías Open Source y se ha probado con distintos manómetros.

Como resultado disponemos de un sistema de bajo coste, no intrusivo, que permite realizar la lectura de sistemas manométricos de forma remota y automática sin necesidad de interacción humana para la lectura de datos. Esto permite modernizar instalaciones antiguas, mitigando la necesidad de un control humano exhaustivo y minimizando los problemas ocasionados por no prestar atención a los manómetros.

**Palabras clave**: manómetro; Visión Artificial; herramienta informática; digitalización

## **INTRODUCCIÓN**

En la era tecnológica en la que nos encontramos es cada vez más importante diseñar sistemas informáticos autónomos y que faciliten la vida y el trabajo de los usuarios.

Todo proyecto tecnológico surge a partir de una necesidad, y en este caso no podía ser diferente: en las plantas depuradoras, centrales hidroeléctricas, redes de abastecimiento de agua potable, etc., se utilizan manómetros como sistemas de control de presiones.

Estos manómetros suelen ser analógicos y no existe la posibilidad de llevar un registro de las medidas sin interacción humana, por lo que su modernización (sustituyéndolos por sistemas que sí permitan registros automáticos) aportaría un gran valor. En el mercado se pueden encontrar soluciones modernas, basadas en componentes electrónicos, que permiten solventar los inconvenientes de un manómetro analógico, pero suelen conllevar un alto coste añadido.

Con este trabajo se ha tratado de obtener una forma de realizar el seguimiento de los datos que proporcionan estos sistemas manométricos analógicos de forma remota y manteniendo un bajo coste. En la mayoría de las situaciones la modernización de los medidores no está asociada a un mal funcionamiento de los mismos, por lo que se ha desarrollado el sistema de manera que permita seguir utilizando los manómetros analógicos durante el resto de su vida útil, reduciendo así el coste de la modernización.

Todos los elementos que se utilizan en el sistema son elementos de bajo coste y de fácil adquisición. Se ha escogido la Raspberry Pi (Raspberry Pi, 2017) como elemento de procesado y una webcam de baja gama como dispositivo de adquisición de imágenes.

Una Raspberry Pi es un ordenador de placa reducida (en inglés: Single Board Computer o SBC), lo que quiere decir que es un ordenador completo en un solo circuito. En la [Figura 1](#page-1-0) puede observarse una imagen del modelo usado en este proyecto. Debido a los altos niveles de integración y reducción de componentes y conectores, este tipo de ordenadores con una única tarjeta suelen ser más pequeños, livianos, confiables y con un mejor manejo de la potencia eléctrica que los ordenadores con múltiples tarjetas. En contrapartida, la reducción en el número de componentes implica que actualizar uno de estos sistemas (sustituir un componente por otro de más capacidad/velocidad) sea normalmente imposible y, en el caso de existir algún fallo, es muy probable tener que reemplazar la tarjeta completa.

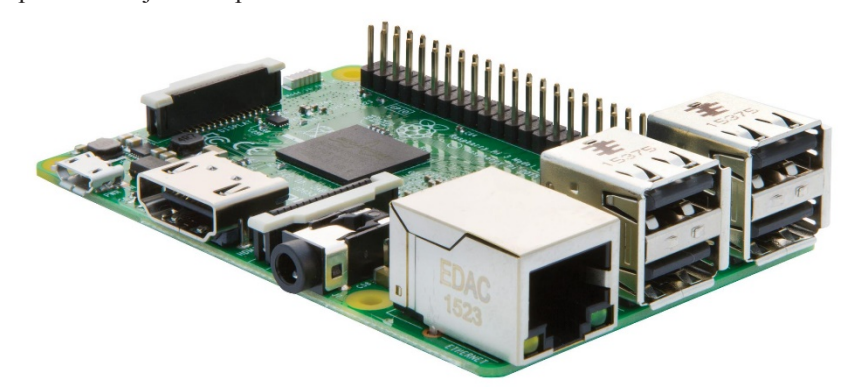

Figura 1 | Raspberry Pi 3 modelo B

<span id="page-1-0"></span>Los ordenadores de placa reducida son un tipo de arquitectura que solían emplearse mayoritariamente en entornos industriales o en sistemas embebidos, dentro de otros que sirviesen como controladores o interfaces. Su producción masiva, abaratamiento y la simplificación y disponibilidad de las herramientas de desarrollo para estas placas ha provocado que cada vez más se usen como computadores de uso personal, en proyectos de investigación y en proyectos de carácter más *amateur* donde se necesite un sistema de computación.

Otro factor que ha contribuido a su popularización es la existencia de una gran comunidad de desarrolladores entorno a ella. Los miembros de esta comunidad comparten manuales, proyectos y experiencias personales que son de gran ayuda a la hora de usar la Raspberry Pi como base de un proyecto hardware.

Ejemplos de este tipo de proyectos son: un sistema de monitorización de consumo eléctrico de un hogar (Legarrea, 2015), un sistema de reconocimiento de caras (Jiménez et al., 2009) o un sistema basado en Raspberry Pi para aplicaciones de Inspección Industrial (Silva, 2015).

Los primeros modelos de Raspberry Pi tienen limitaciones en cuanto a capacidad de procesamiento (memoria RAM y procesador). Los últimos modelos, que incorporan procesadores más potentes y mayor RAM hacen que las limitaciones se hayan reducido, haciéndolos más útiles para su uso en proyectos que requieren capacidades de cálculo más elevadas.

Existen gran variedad de dispositivos de adquisición de datos que pueden ser conectados a una Raspberry Pi: sensores de campo magnético, sensores de imagen y sonido (micrófonos y cámaras), etc. En este proyecto se usará una webcam, conectada a la Raspberry Pi como dispositivo de adquisición de imágenes. Además, la Raspberry Pi permite conectarle otros periféricos como un ratón, un teclado, un monitor, discos duros, etc. Esto facilita su uso y desarrollo de aplicaciones para ejecutar en este mini pc, posibilitando también que se use como ordenador personal.

Una webcam es una pequeña cámara digital que funciona únicamente conectada a un ordenador, esta cámara puede capturar imágenes y transmitirlas a través de Internet. Generalmente, este tipo de cámaras se conectan a través del puerto USB, puerto de donde la webcam además obtendrá la energía eléctrica necesaria para funcionar sin la necesidad de enchufes o transformadores.

Lo que diferencia estas cámaras del resto de cámaras digitales es el software que las acompaña. El software de una webcam toma un fotograma (o frame) cada cierto tiempo y lo envía a otro punto para ser visualizado. Las cámaras web están formadas normalmente por una lente, un sensor de imagen y un circuito necesario para manejarlos. Existen diferentes tipos de lentes, las más habituales son las plásticas, y de sensores de imagen. En las cámaras de bajo coste suelen incluirse sensores

CMOS (Complementary Metal Oxide Semiconductor), aunque no implica necesariamente que las cámaras con sensores CMOS sean peores, ya que depende de la resolución de las mismas.

Habitualmente la resolución de este tipo de cámaras es baja, ya que las imágenes transmitidas instantáneamente por Internet deben ser de pequeño tamaño, aunque con el incremento de la velocidad de las conexiones de Internet se habilita el uso de cámaras con mayor resolución.

La resolución de una cámara web se refiere a la cantidad de píxeles que esta es capaz de capturar para generar la imagen. Un píxel es cada uno de los puntos que conforman la imagen, y una mayor cantidad de ellos posibilita que se tenga mayor detalle en la imagen. Una resolución común en este tipo de cámaras (de bajo coste) es 640x480 píxeles, lo que daría una resolución aproximada de 300 kilopíxeles (307200 píxeles exactamente).

Como ya se ha dicho, la finalidad del sistema desarrollado es usar la webcam para capturar imágenes de un manómetro, que serán procesadas por la Raspberry Pi para detectar la medida del manómetro. Un manómetro es un instrumento utilizado para medir la presión de los fluidos. Existen diversos tipos de manómetros. Se enumeran los más comunes y los que más probablemente se puedan encontrar en el tipo de instalaciones a las que se podría aplicar este trabajo:

- **Hidrostáticos**: los indicadores hidrostáticos (como el manómetro de columna de mercurio) comparan la presión con la fuerza hidrostática por unidad de área en la base de una columna de fluido. Las mediciones del calibre hidrostático son independientes del tipo de gas que se está midiendo, y pueden diseñarse para tener una calibración muy lineal. Tienen mala respuesta dinámica.
- **Aneroides**: los indicadores aneroides se basan en un elemento metálico de detección de presión que se flexiona elásticamente bajo el efecto de una diferencia de presión a través del elemento. *Aneroide* significa *sin fluido*, y el término distinguía originalmente estos indicadores de los indicadores hidrostáticos descritos anteriormente. Sin embargo, los indicadores aneroides se pueden utilizar para medir la presión de un líquido, así como de un gas, y no son el único tipo de manómetro que puede funcionar sin fluido. Por esta razón, a menudo se les llama medidores mecánicos en el lenguaje moderno. Un ejemplo de este tipo de manómetros son los manómetros Bourdon (Lee, 1970).
- **Digitales**: los manómetros digitales usan sensores de presión electrónicos para medir la presión de un líquido o gas. Hay diversos tipos de sensores que usan distintos fenómenos físicos para registrar la presión. Por ejemplo, existen sensores magnéticos, piezoeléctricos, ópticos, capacitivos, etc. Normalmente estos manómetros incluyen una pantalla digital para visualizar el valor de la medida, y los más modernos pueden enviar el valor medido de manera inalámbrica (usando wifi, bluetooth, etc). Estos indicadores son fabricados a menudo en un tamaño y forma similar a los manómetros analógicos tradicionales.

<span id="page-2-0"></span>Este proyecto se ha desarrollado para reconocer lecturas de un manómetro de tipo Bourdon con un dial circular y un puntero accionado mecánicamente, como el que puede observarse en la [Figura 2.](#page-2-0)

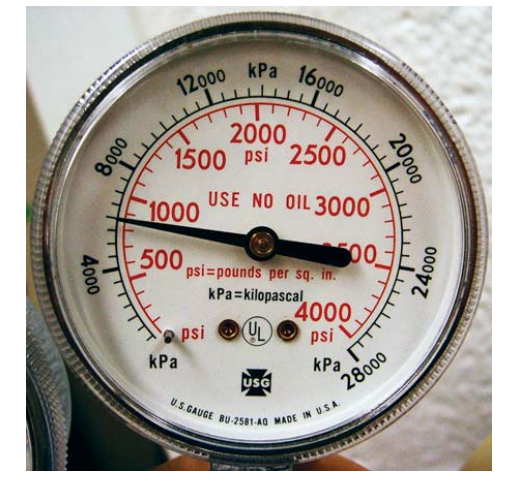

Figura 2 | Manómetro de presión tipo Bourdon

Estos instrumentos han estado en uso durante décadas, pero en muchas aplicaciones modernas los manómetros analógicos están siendo sustituidos por manómetros digitales. Como ya se ha comentado, el objetivo del sistema desarrollado es modernizar la lectura de los datos proporcionados por un manómetro analógico, sin necesidad de reemplazarlo por un moderno manómetro digital. Ya se ha explicado que se adquirirán las imágenes del manómetro con una webcam y éstas se procesarán con una Raspberry Pi. El otro elemento del sistema es el tipo de procesamiento que se realiza a las imágenes. Las técnicas de procesamiento de imágenes usadas están englobadas en un campo de la computación, denominado visión artificial.

La visión artificial, o visión por ordenador, es una rama de la inteligencia artificial que se puede definir como una disciplina científica que incluye métodos para adquirir, procesar, analizar y comprender las imágenes del mundo real. La finalidad de estos métodos es producir información numérica o simbólica para que puedan ser tratados por un ordenador. Tal y como los humanos usamos nuestros ojos y cerebros para comprender el mundo que nos rodea, la visión por computador trata de producir el mismo efecto para que los ordenadores puedan percibir y comprender una imagen o secuencia de imágenes y actuar según convenga en una determinada situación. Esta comprensión se consigue gracias a distintos campos como la geometría, la estadística, la física y otras disciplinas.

La detección de objetos es la parte de la visión artificial que estudia cómo detectar la presencia de objetos en una imagen sobre la base de su apariencia visual, bien sea atendiendo al tipo de objeto (una persona, un coche) o a un objeto concreto (mi coche, el coche del vecino). Generalmente se pueden distinguir dos partes en el proceso de detección: la extracción de características del contenido de una imagen y la búsqueda de objetos basada en dichas características.

La extracción de características consiste en la obtención de modelos matemáticos compactos que *resuman* el contenido de la imagen con el fin de simplificar el proceso de aprendizaje de los objetos a reconocer. Dichas características son comúnmente llamadas descriptores.

Existen diversos tipos de descriptores, que tendrán mejor o peor rendimiento en función al tipo de objeto a reconocer y a las condiciones del proceso de reconocimiento (la luz controlada o no, distancia al objeto a reconocer conocida o no). Se pueden usar desde básicos histogramas de color o intensidad de luz, o más avanzados como el HOG (Histogram of Oriented Gradientes).

Los mayores retos tanto de la extracción de características como la clasificación es encontrar descriptores y clasificadores que sean invariantes a los cambios que pueda tener un objeto, como su posición o iluminación.

Las técnicas usadas en este sistema reconocen figuras geométricas, bordes, etc. en imágenes usando descriptores de éstos. Las técnicas concretas se explicarán en más detalle en la sección Material y Métodos.

#### **Objetivos**

Como ya se ha comentado, el objetivo principal de este trabajo es crear una herramienta capaz de adquirir, digitalizar y visualizar de forma automática e independiente datos de manómetros analógicos. El sistema final ha de tener un bajo coste y permitir realizar la lectura de las mediciones de manera remota y desatendida representando en una interfaz gráfica las lecturas realizadas, pero realizando un registro permanente. Basándonos en estos aspectos generales, los objetivos concretos son los siguientes:

- El sistema deberá usar un ordenador de bajo coste. En este caso se elige una Raspberry Pi, que permitirá proporcionar el servicio manteniendo un coste reducido.
- Se ha de usar un dispositivo de adquisición de imágenes de bajo coste y éste deberá conectarse a la placa Raspberry Pi utilizando el puerto USB de la misma. Para cumplir con este objetivo se decide utilizar una Webcam.
- El diseño de la interfaz deberá permitir observar la captura de imágenes realizada en cada instante por el dispositivo capturador de imágenes. También deberá proporcionar información sobre el tratamiento efectuado sobre la imagen original, hasta que la aplicación sea capaz de proporcionar la lectura efectuada por el manómetro.
- Deberá incluirse en la misma interfaz la visualización de los datos adquiridos, permitiendo realizar una lectura instantánea de la medida proporcionada por el manómetro. Esta misma información deberá registrarse en un fichero, que almacenará el histórico de las lecturas efectuadas desde el arranque de la aplicación.

• La aplicación deberá permitir al usuario configurar la mayor cantidad de parámetros posibles, pero también deberá almacenar la configuración de sesiones previas. De esta forma se permitirá que el usuario arranque el sistema sin necesidad de efectuar en cada nueva ejecución la configuración de parámetros. Este requisito permitirá al usuario configurar la herramienta a su antojo, pero también proporcionará la opción de automatizar la ejecución del sistema.

### **MATERIAL Y MÉTODOS**

Como ya se ha comentado, el desarrollo del sistema de adquisición de datos manométricos está basado en una placa Raspberry Pi con una webcam como sistema de adquisición de imágenes. A continuación, se detallarán los aspectos técnicos del sistema, tanto del hardware usado como del software desarrollado.

Para la realización del presente trabajo han sido necesarias una serie de herramientas, tanto Hardware como Software, que se detallan a continuación. Aunque no se explique en profundidad, las herramientas software se han desarrollado usando un pc convencional.

### **Hardware**

Los elementos hardware han sido muy importantes en este proyecto. Utilizando e interconectando dichos elementos, se ha alcanzado el objetivo deseado a través del desarrollo de una aplicación software informática. El hardware usado ha sido el siguiente:

- *Raspberry Pi 3 modelo B+*
	- Un procesador de cuatro núcleos Broadcom BCM2837 de 64 bits a 1.2GHz, lo que la hace compatible con una gran gama de distribuciones ARM GNU/Linux y con Windows 10.
	- 1GB de memoria RAM, compartida con la tarjeta gráfica (GPU).
	- La GPU está basada en VideoCore IV 3D.
	- 4 puertos USB 2.
	- Chip BCM43438 que proporciona conexión Wifi y Bluetooth de baja energía (BLE).
	- 40 pines GPIO que permiten conectar múltiples sensores electrónicos.
	- Un puerto HDMI.
	- Un puerto Ethernet.
	- Un puerto que combina un jack de audio de 3.5mm y de vídeo compuesto.
	- Una interfaz para cámara (CSI). Esta conexión se puede usar con la cámara oficial de la Raspberry Pi, pero debido al elevado coste de esta, se ha usado una webcam de bajo consumo.
	- Una interfaz para pantallas (DSI). Esta conexión permite conectar pantallas de pequeño tamaño a la Raspberry.
	- Una ranura para tarjetas micro SD. Para instalar el sistema operativo de la Raspberry y dotarla de almacenamiento de datos, se usó una tarjeta de memoria de 32GB, de la marca Samsung.
	- El dispositivo carece de carcasa, aunque se ha adquirido una para mayor seguridad del dispositivo. Tampoco dispone de batería, por lo que se ha usado un alimentador de corriente con una conexión microUSB (se puede usar cualquier alimentador microUSB de al menos 2 A).
- **Webcam**: para realizar el desarrollo y las pruebas de funcionamiento del sistema desarrollado se han utilizado dos webcams diferentes (ambas de bajo coste):
	- *Logitech Webcam C210*: esta cámara tiene una resolución de 640x480 píxeles para la captura de video, hasta 1.3 megapíxeles para la captura de fotos y dispone de conexión USB 2.0.
	- *Webcam 2425*: se adquirió esta cámara, de marca blanca, con una resolución variable entre los 1280x960 píxeles (velocidad de fotogramas 10-15 f/s) y los 640x480 píxeles (30 f/s), y hasta 1.3 megapíxeles para la captura de fotos utilizando un sensor de tipo CMOS, con conexión USB 2.0. Esta cámara proporciona más resolución que la

anterior y además permite de realizar captura de imágenes en la oscuridad ya que cuenta con luz propia y permite ajustar el enfoque de la cámara.

**Manómetro**: como va se ha explicado, este provecto se ha desarrollado para reconocer lecturas de un manómetro de tipo Bourdon con un dial circular y un puntero accionado mecánicamente. El manómetro usado durante el desarrollo y las pruebas puede observarse en la [Figura 2.](#page-2-0)

### **Software**

El sistema creado tiene tanto componentes hardware como software. Los componentes hardware se han explicado en el apartado anterior. Para desarrollar el sistema se necesitan distintos niveles de software, que son los siguientes:

- **Sistema operativo de la Raspberry**: la mayoría de los sistemas operativos disponibles para Raspberry Pi están basados en Linux. Hay distribuciones oficiales que están avaladas y son las recomendadas por la Fundación Raspberry Pi. Estas distribuciones oficiales se pueden descargar en la página web oficial de la Fundación. Existen otras distribuciones, de carácter no oficial que se pueden descargar en sus respectivas webs. Entre las distribuciones oficiales se encuentra Raspbian; se trata de una adaptación de la distribución Debian a las limitaciones de la Raspberry. Raspbian fue el primer sistema operativo desarrollado para Raspberry y continúa siendo el más estable, completo y que mejor rendimiento obtiene de la Raspberry. Debido a esto es el sistema operativo escogido para desarrollar nuestro sistema.
- **Librería de Visión Artificial**: OpenCV (Culjak, 2012) es un conjunto de librerías open source de visión artificial, originalmente desarrolladas por Intel, que proporcionan un marco de trabajo de alto nivel para el desarrollo de aplicaciones de Visión Artificial en tiempo real. Está disponible para plataformas como Linux, Windows, Mac o Android, y además cuenta con soporte para diferentes lenguajes como Java, Python y C/C++. Esta librería implementa la mayoría de las técnicas de Visión Artificial que se usan en el sistema desarrollado.
- **Lenguaje de desarrollo de la aplicación:** para poder desarrollar la parte software del sistema se necesita desarrollar en un lenguaje de programación determinado. La elección del lenguaje de desarrollo está limitada por los lenguajes que soporta OpenCV. De entre ellos, se decidió desarrollar el software en Java. Una de las características que hizo decantarse por este lenguaje fue la posibilidad de desarrollar aplicaciones que se pueden ejecutar en cualquier plataforma (lenguaje multiplataforma). Es decir, cualquier ordenador o dispositivo móvil que pueda ejecutar una máquina virtual de Java, puede ejecutar una aplicación Java. Hoy en día, prácticamente todos los dispositivos tienen instalada una máquina virtual Java, por lo que esto permitiría ejecutar nuestro sistema en otros dispositivos en caso de ser necesario.

#### **Algoritmo de procesado**

Para calcular el valor que el manómetro analógico está indicando se realizan una serie de procesamientos sobre la imagen del manómetro. Estos procesamientos consisten en aplicar diversas técnicas de Visión Artificial a las imágenes para detectar diversas características de éstas hasta que obtengamos el valor deseado.

En la [Figura 3](#page-6-0) pueden verse los pasos del algoritmo usado para realizar la lectura de valores de un manómetro, desde la captura de la imagen hasta la obtención del valor numérico que éste está midiendo.

En esta sección se explica en detalle cada uno de los pasos del algoritmo que se muestra en la [Figura 3.](#page-6-0)

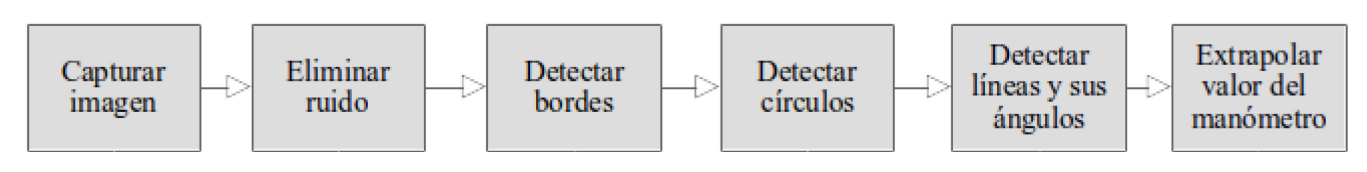

Figura 3 | Algoritmo de lectura de valores de un manómetro

#### <span id="page-6-0"></span>**Captura de imagen**

En esta fase se capturan imágenes (frames) de la webcam. Sobre la imagen capturada se realiza una conversión a blanco y negro (B/N), ya que el resto de procesos que se aplican a la imagen se realizan sobre imágenes en blanco y negro. La imagen capturada por la webcam, previa conversión a B/N, puede observarse en la [Figura 2.](#page-2-0) 

### **Eliminar ruido**

El siguiente paso consiste en eliminar el ruido que pueda existir en la imagen. Esto se consigue mediante un suavizado de la imagen aplicando un desenfocado Gaussiano (Blinchikoff, 1986). El Desenfoque Gaussiano es un efecto de suavizado de imágenes, que consiste en promediar los colores de los pixeles vecinos en una imagen (los que se encuentran cercanos). Esta acción provoca que la imagen pierda algunos detalles minúsculos y, de esta forma, hace que la imagen sea más suave. Se genera un efecto similar al producido por una cámara desenfocada al tomar una fotografía. En la [Figura 4](#page-6-1) puede verse el resultado de aplicar la eliminación de ruido sobre la imagen en blanco y negro.

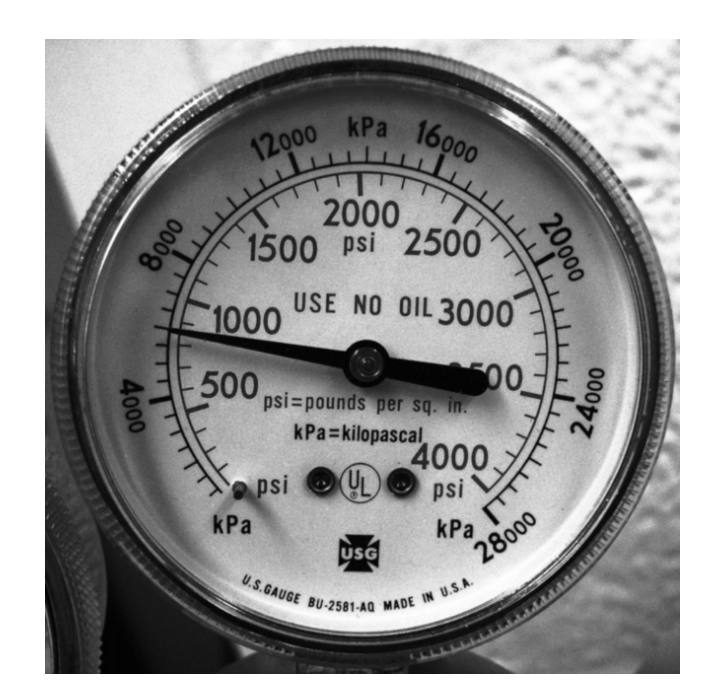

Figura 4 | Imagen en blanco y negro y suavizada

#### <span id="page-6-1"></span>**Detectar bordes**

El siguiente paso es detectar los bordes existentes en la imagen. Esto es un paso previo necesario para la posterior detección de círculos y líneas. Para realizar la detección de bordes se ha aplicado el algoritmo de Canny (Canny, 1986) sobre la imagen suavizada. En l[a Figura 5](#page-7-0) se puede ver el resultado de aplicar el algoritmo de Canny a la imagen del manómetro.

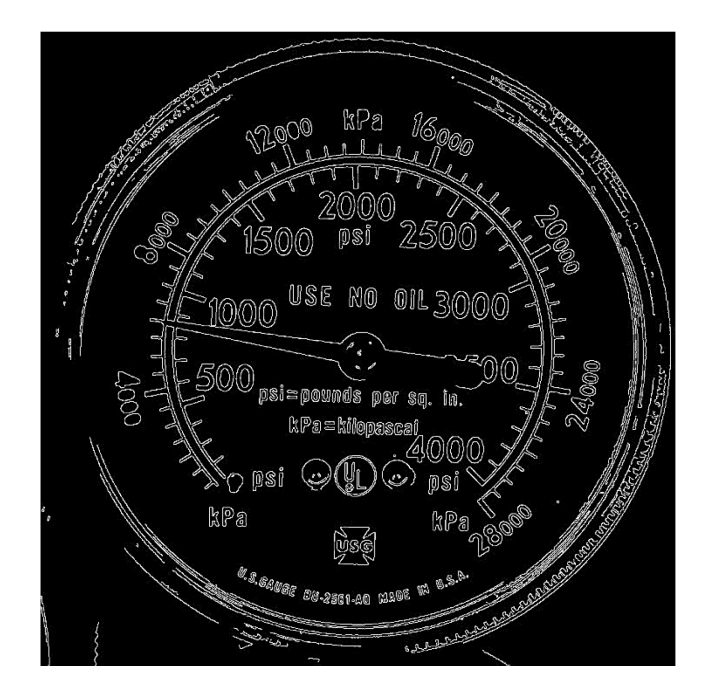

Figura 5 | Detección de bordes en la imagen

#### <span id="page-7-0"></span>**Detectar círculos**

El siguiente paso es detectar las posibles circunferencias que existan en la imagen. Nos interesa la circunferencia (o arco de circunferencia) donde se ubican los números. Esto nos permitirá, usando la interfaz, indicar el punto mínimo y máximo que puede alcanzar la aguja del manómetro al moverse y los valores, en la escala de medición del manómetro, que mide en estas posiciones. Usando un sencillo cálculo podremos saber qué valor indica la aguja cuando se encuentra entre el mínimo y el máximo. La detección de círculos se hace usando una transformada de Hough (Duda, 1972). Se puede ver el círculo detectado y su centro representados en la [Figura 6.](#page-7-1)

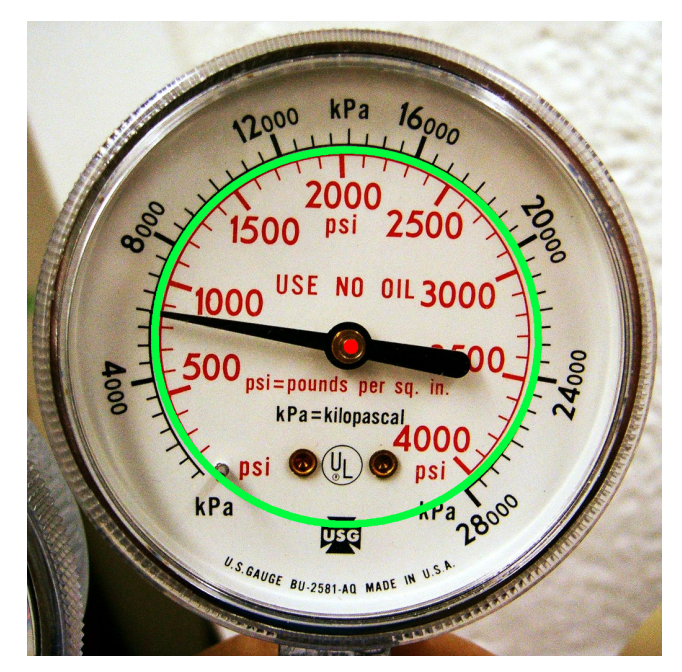

<span id="page-7-1"></span>Figura 6 | Imagen original con círculo detectado sobreimpreso

#### **Detectar líneas y sus ángulos**

En un manómetro analógico, es la aguja la que determina la medida obtenida al desplazarse a lo largo de la circunferencia, pero sin efectuar un giro completo. Estos dispositivos no suelen representar sus medidas utilizando la totalidad de la circunferencia, en algunos casos se limitan a un arco de círculo.

La aguja de un manómetro tiene forma alargada y recta, y señala el valor que está midiendo en una escala graduada dibujada en el contorno interno del manómetro. En este paso se han realizado varios procesos sobre la imagen:

- Primero se ha delimitado la región de interés de la imagen, escogiendo sólo aquella porción interior a la circunferencia detectada, ya que es en esta donde se va a ubicar la aguja del manómetro.
- Se ha usado una transformada de Hough para detectar las líneas existentes en esta región.
- Las agujas del manómetro suelen tener forma triangular, por lo que se van a detectar dos rectas (como mínimo, dependiendo del tamaño mínimo de recta que se imponga en el algoritmo) que delimitan la aguja. Estas dos rectas detectadas no tendrán como origen el centro del manómetro. Para calcular el verdadero ángulo de la aguja se usa como un extremo aquel de las rectas detectadas más alejado del centro (punto verde a la izquierda de la [Figura 7\)](#page-8-0) y como el otro extremo el centro de la circunferencia detectada en el paso anterior.
- Una vez calculada la recta que representa la aguja, se calcula el ángulo que esta forma en el plano de la imagen.

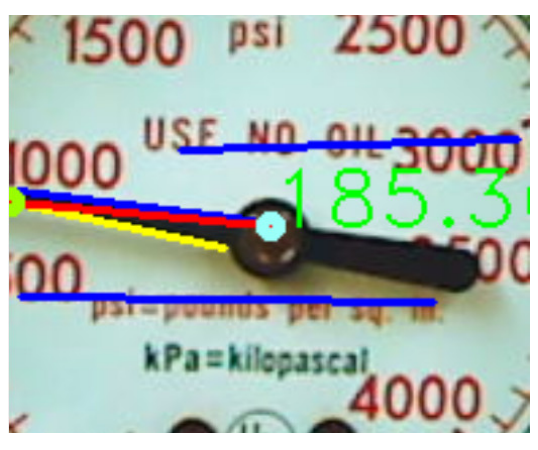

Figura 7 | Imagen con líneas detectadas

#### <span id="page-8-0"></span>**Extrapolar valores del manómetro**

La interfaz de la aplicación nos permite escoger el punto mínimo y máximo que puede alcanzar la aguja del manómetro al moverse esta y los valores, en la escala de medición del manómetro, que mide en estas posiciones (ver [Figura 8](#page-9-0) izquierda).

Una vez escogidos determinamos los ángulos que forman estos puntos con el centro de la circunferencia. Usando el ángulo que forma la aguja calculado en el paso anterior podemos extrapolar el valor que está indicando el manómetro. En la ver [Figura 8](#page-9-0) a la derecha puede observarse la imagen final donde se indica el valor extrapolado.

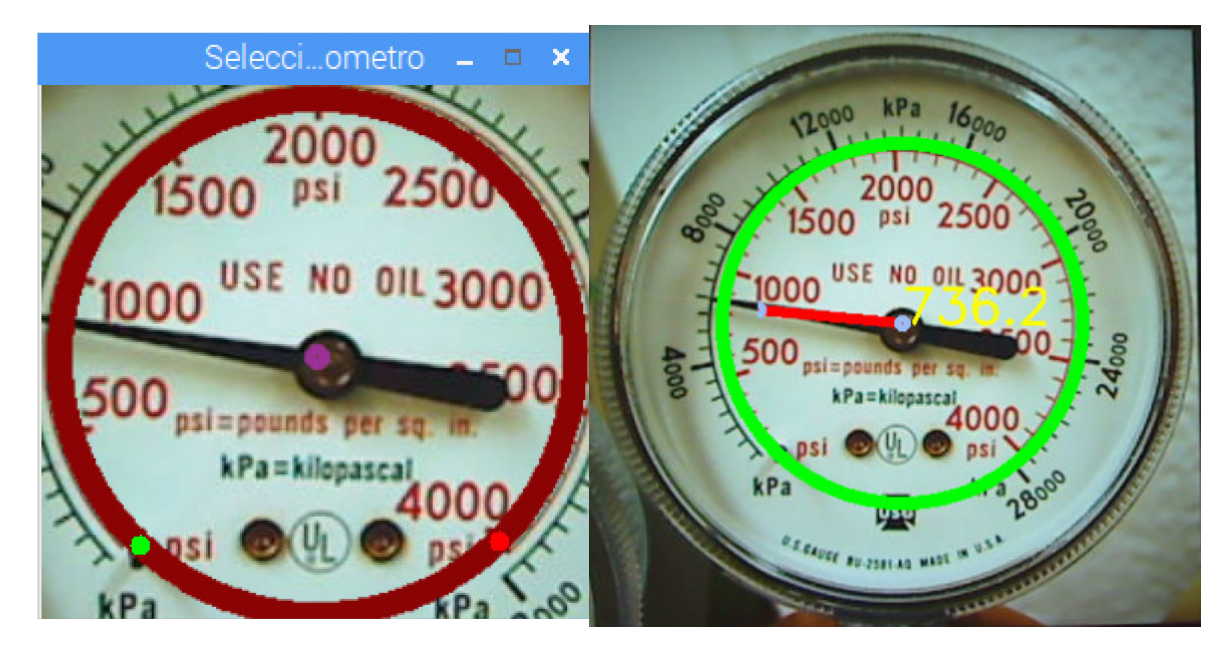

Figura 8 | Izq. selección de límites. Dcha. valor calculado sobreimpreso

### <span id="page-9-0"></span>**RESULTADOS Y FUTUROS TRABAJOS**

Todo el sistema se puede controlar desde una interfaz (ver [Figura 9\)](#page-10-0), desarrollada en Java, que usa la libraría OpenCV para aplicar las técnicas de visión artificial sobre imágenes. La aplicación se ejecuta en una Raspberry Pi con el sistema operativo Raspbian. La aplicación desarrollada permite realizar lo siguiente:

- Dada una imagen de un manómetro capturada por una cámara conectada a la Raspberry, la aplicación indicará qué valor está marcando el manómetro.
- Se guardarán todas las lecturas en un archivo (log) que permite su explotación posterior o su lectura por otro sistema.
- Indicar los límites de la aguja en el manómetro: la aguja del manómetro no gira los 360º de la circunferencia, por lo que deben indicarse las posiciones inicial y final de la aguja para poder determinar el valor correcto que indica el manómetro.
- Indicar el rango de medición del manómetro: normalmente los valores que puede medir el manómetro van de 0 a la medida máxima del manómetro, en una escala lineal. El usuario debe indicar el rango de medición del manómetro para determinar correctamente el valor indicado por el manómetro.
- Indicar la unidad de medida del manómetro: aunque el Pascal es la unidad de presión estándar en el sistema internacional de unidades, un manómetro puede utilizar diferentes unidades. El usuario tiene la posibilidad de seleccionar las unidades de medida del manómetro.
- Indicar la unidad de medida del log: la aplicación permite convertir los valores que se guardan en el fichero de log a otras unidades distintas a las usadas por el manómetro.
- Indicar el intervalo de captura de datos (en segundos): se permite seleccionar el intervalo de tiempo en el cual se registrarán una nueva medida en el log, es decir, indica los segundos que pasan entre cada toma de medidas.
- Indicar la sensibilidad para detectar la posición del manómetro: se permite establecer el umbral mínimo utilizado por el algoritmo de Hough para detectar el manómetro en la imagen. Cuanto más alto sea este valor, menos sensible será la aplicación para detectar circunferencias.
- Indicar la sensibilidad para detectar la posición de la aguja: se permite establecer el umbral mínimo que utiliza el algoritmo de Hough, para detectar líneas en la imagen. Cuanto más bajo sea este valor, más sensible será la aplicación para detectar rectas en la imagen que puedan identificar la aguja del manómetro.

• Todos los parámetros de configuración que el usuario escoge se guardan entre distintas sesiones, por lo que se puede arrancar automáticamente el sistema sin necesidad de modificar ningún parámetro, siempre que se desee mantener la configuración previa.

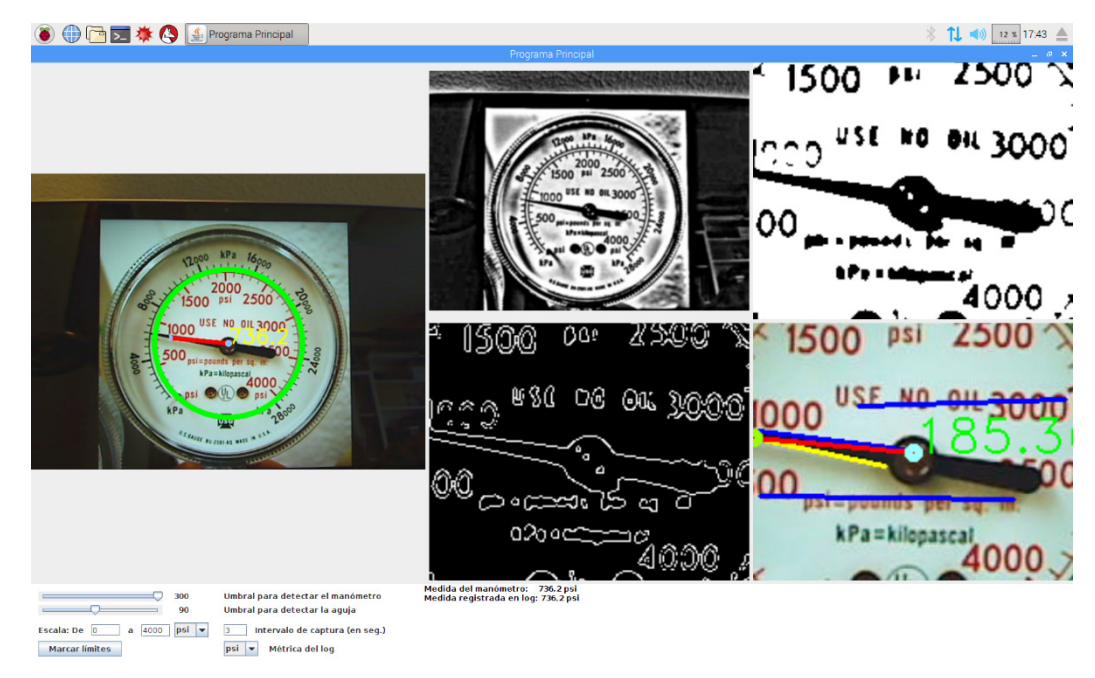

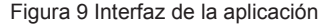

<span id="page-10-0"></span>El sistema se ha desarrollado como una primera versión, más avanzada que un prototipo, pero no se trata de una versión lo suficientemente madura como para ser un sistema que se pueda implantar en entornos reales, donde la fiabilidad de las medidas ha de estar garantizada, ya que una medida incorrecta podría tener consecuencias negativas.

Para poder alcanzar un estado de madurez suficiente para operar en entornos reales, serían necesarios los siguientes desarrollos:

- Incluir la capacidad de reconocer más tipos de manómetros, con distintas formas y diversos dibujos de las escalas de las medidas.
- Mejorar el reconocimiento en diversas condiciones de luz y determinar las condiciones de iluminación necesarias para una correcta lectura.
- Automatización de la elección de los parámetros. Existen diversas técnicas de optimización de parámetros que podrían automatizar los parámetros, por lo que se liberaría al usuario de la necesidad de tener que elegirlos.
- Poder realizar la monitorización desde una ubicación remota. Se podría, por ejemplo, enviar los datos a un servidor y crear una web donde se permitiesen monitorizar múltiples manómetros simultáneamente.
- En entornos reales suelen existir instalaciones con múltiples manómetros cercanos. Una mejora del sistema sería poder detectar la lectura de múltiples manómetros simultáneamente, lo que abarataría costes y simplificaría la instalación del sistema.

## **AGRADECIMIENTOS**

Esta publicación científica fue financiada por las ayudas para la acreditación, estructuración y mejora de centros de investigación singulares y agrupaciones estratégicas consolidadas del Sistema universitario de Galicia (ref. ED431G/01), cuyo financiamiento procede de la Unión Europea a través del Fondo Europeo de Desarrollo Regional en un 80%, y el 20% restante de la Xunta de Galicia.

### **REFERENCIAS**

*Raspberry Pi*. 2017. «Raspberry Pi - Teach, Learn, and Make with Raspberry Pi». Accedido 3 de julio de 2017. <https://www.raspberrypi.org/>

Legarrea Oyarzun, Aritz. 2015. «Monitorización del consumo eléctrico de un hogar: procesado de datos mediante Raspberry Pi».<http://academica-e.unavarra.es/xmlui/handle/2454/19212>

Jiménez, Gámez, y Carmen Virginia. 2009. «Diseño y desarrollo de un sistema de reconocimiento de caras», abril. [https://e](https://e-archivo.uc3m.es/handle/10016/5831)[archivo.uc3m.es/handle/10016/5831](https://e-archivo.uc3m.es/handle/10016/5831)

Silva Montemayor, David. 2015. «Estudio de viabilidad de un sistema basado en Raspberry Pi para aplicaciones de Inspección Industrial por Visión Artificial».<http://digibuo.uniovi.es/dspace/handle/10651/30550>

Lee, Edward Tong. 1970. «BOURDON Tube Studies». Thesis.<https://macsphere.mcmaster.ca/handle/11375/18565>

Culjak, I., D. Abram, T. Pribanic, H. Dzapo, y M. Cifrek. 2012. «A brief introduction to OpenCV». En 2012 Proceedings of the 35th International Convention MIPRO, 1725-30.

Blinchikoff, Herman J., y Anatol I. Zverev. 1986. Filtering in the Time and Frequency Domains. Melbourne, FL, USA: Krieger Publishing Co., Inc.

Canny, J. 1986. «A Computational Approach to Edge Detection». IEEE Transactions on Pattern Analysis and Machine Intelligence PAMI-8 (6): 679-98. doi:10.1109/TPAMI.1986.4767851

Duda, Richard O., y Peter E. Hart. 1972. «Use of the Hough Transformation to Detect Lines and Curves in Pictures». Commun. ACM 15 (1): 11–15. doi:10.1145/361237.361242